# 第18回世界湖沼会議 参加者(聴講者等)登録方法

①下記**URL**にアクセス

**<http://www.worldlakeconference.ugto.mx/en>**

## ATTENDEE REGISTRATIONをクリック

**ABOUT US** 

**HOME** 

MAIN ATTENDEE **CALL FOR PAPERS TEMPLATES** CALL FOR PROPOSAL SECOND **BARAKI KASUMIGAURA PRIZE FOR PRESENTATIONS** OF SPECIAL SESSIONS ANNOUNCEMENT

#### WORLD LAKE CONFERENCE 18 тн **Governance, Resilience and Sustainability of Lakes** for a Better Society

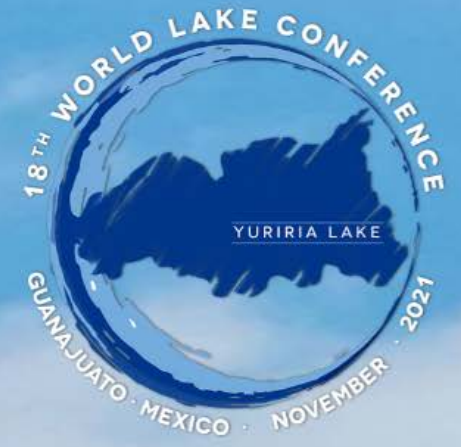

### **November** 9th-11th, 2021 **No Registration Fee**

All participants must register to receive<br>the access link to the conference

**SECOND ANNOUNCEMENT** 

+Plenary Keynote Speakers

**Germán Arturo Martínez Santoyo** 

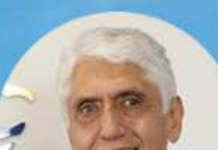

**ESPAÑOI** 

**CONTACT** 

**ENGLISH** 

## ③必要事項を入力の上、NEXTをクリック

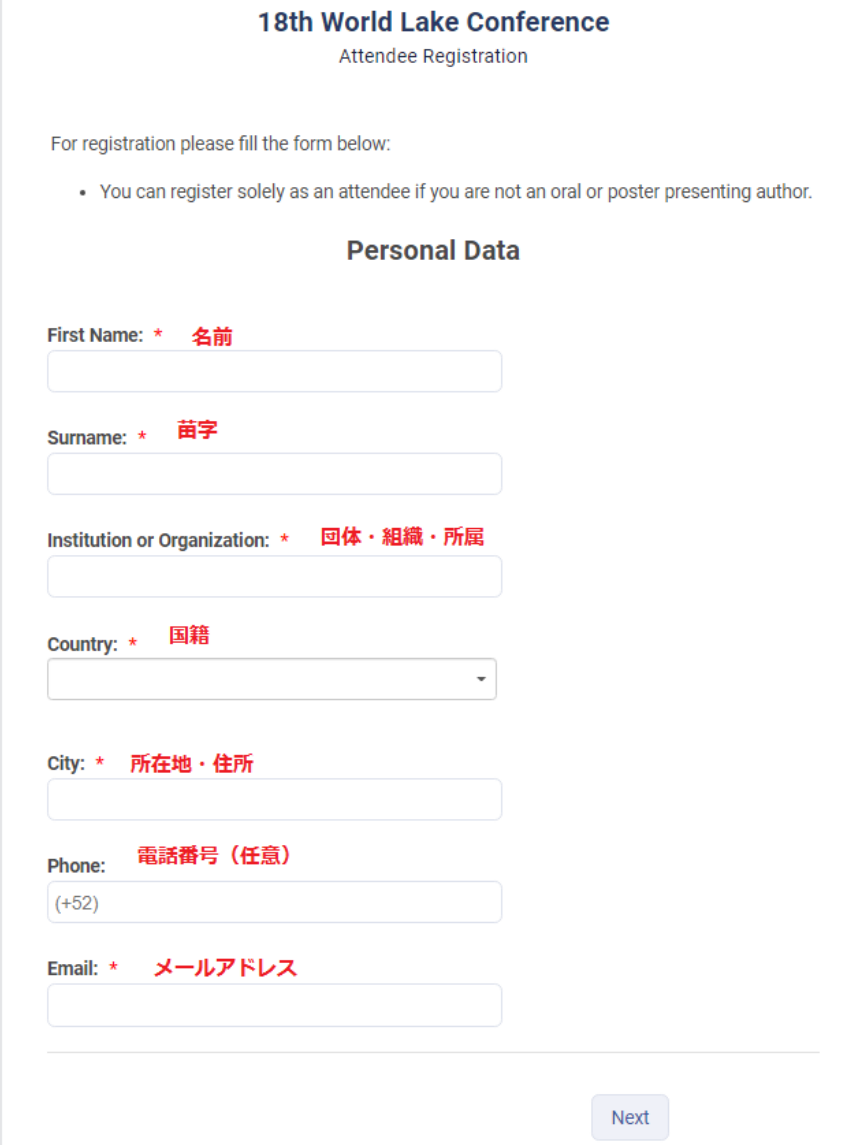

## ④必要事項を入力し、Submitをクリック

#### Would you like to participate in a special session? \* Would you like to participate in a special session? \*  $\bullet$  Yes ●No ∈Noを選択した場合 ●Yes ←Yesを選択した場合  $\bullet$  No • You can participate in more than one option . All special sessions will be conducted in English except for: Introducction of ILBM Methodology 私はロボットではあり ません (Spanish) reCAPTCHA ● 个ボックス内をクリック ブライバシー・利用規約 Keynote sessions \* ⊨興味のあるセッションを1つ以上選択 Click on the "Submit" button to finish the registration process. ● The Practice of Managing of Water Resources Governance Social Ambit ←最後にSubmitボタンをクリック **Submit** Environment and Health すると登録完了になります。 Science and Technology ● Economics Introduction of ILBM Methodology (Spanish) Atrás 私はロボットではあり ません reCAPTCHA <del>↑ボックス内をクリックする</del> Click on the "Submit" button to finish the registration process. ←最後にSubmitボタンをクリック **Submit** すると登録完了になります。 Atrás

### 以上で登録完了になります。

入力したメールアドレス宛に近日中に登録受付 完了メールが届き、その後会議に関する様々な 情報が届くようになりますので、ご確認ください。